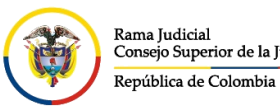

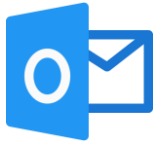

## **CREAR UN EVENTO EN EL CALENDARIO DEL CORREO POR AGENTE DE ESCRITORIO**

En el agente de escritorio, seleccionamos la opción de calendario que se encuentra en el menú inferior de las carpetas del correo electrónico institucional.

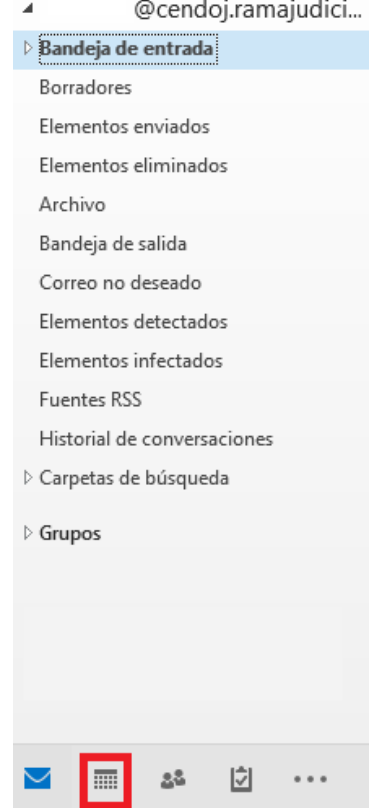

Después de ingresar al calendario del correo electrónico institucional, se podrá ver las reuniones o eventos que se tienen programadas.

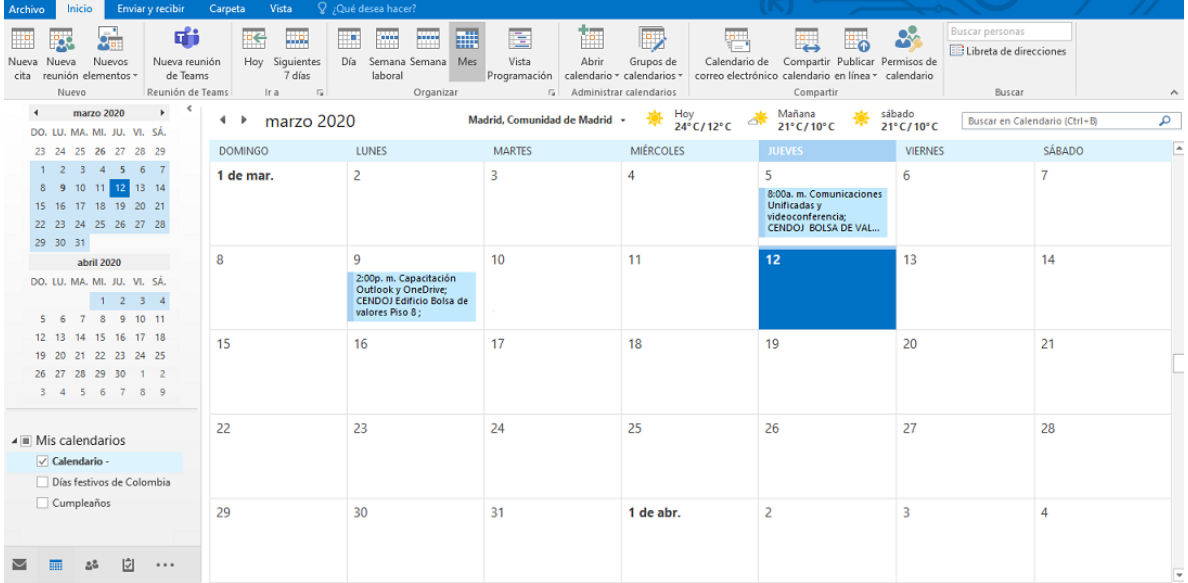

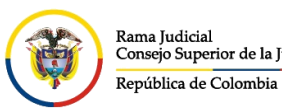

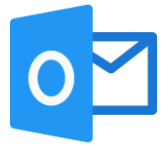

Para crear un nuevo evento, seleccionamos la fecha en la que se desea programar la reunión o evento y se da click en **Nueva cita** o en **Nueva reunión**.

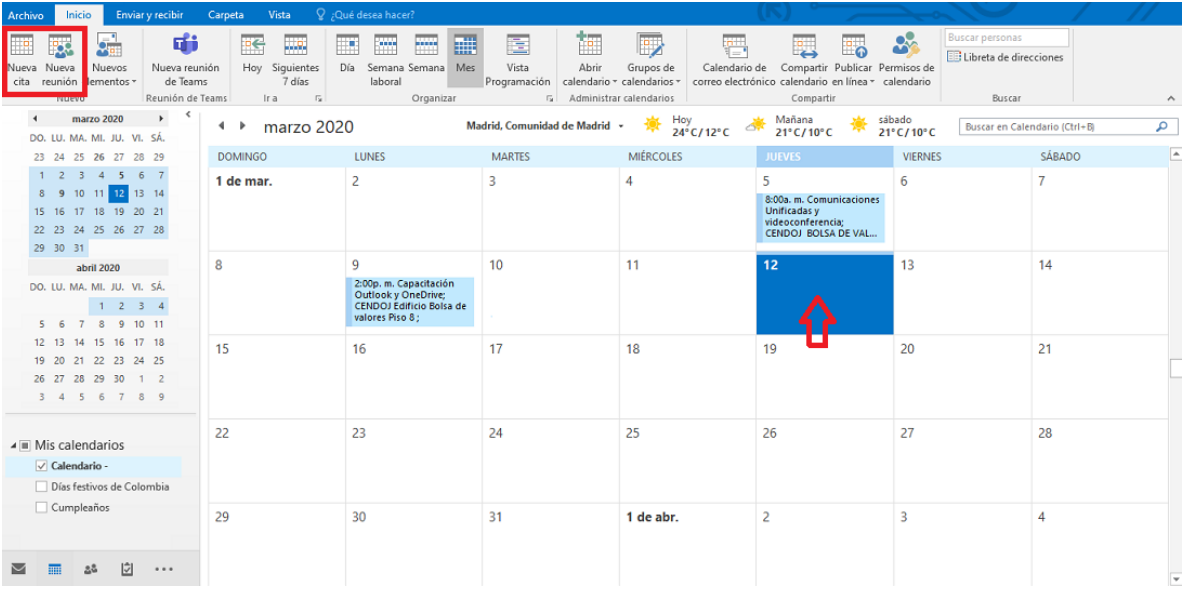

Una vez damos click, se abrirá las opciones de creación de reunión o eventos.

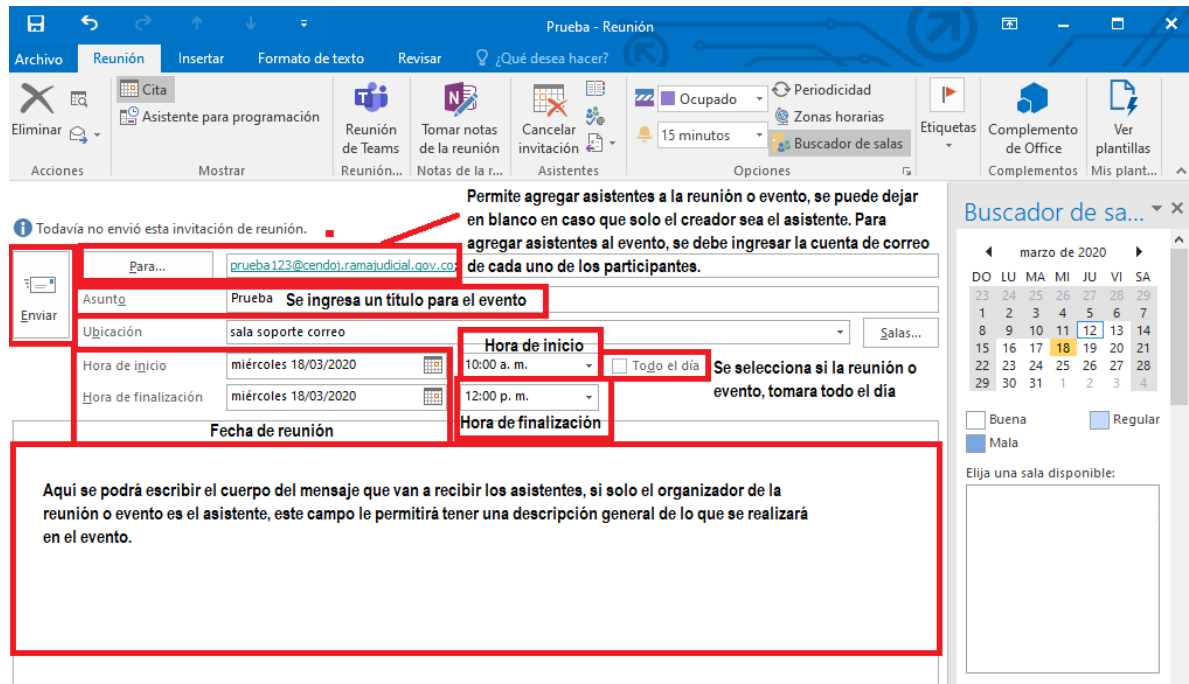

Después de haber diligenciado los campos necesarios para la creación de la reunión o evento, se da click en **Enviar** que se encuentra en la parte izquierda del formulario.